$\blacktriangleright\blacktriangleright\blacktriangleright\blacktriangleright\blacktriangleright\blacktriangleright$ 

## *CÓMO ELEGIR UNA CATEGORÍA DEL RESTAURANTE (+ subcategorías)*

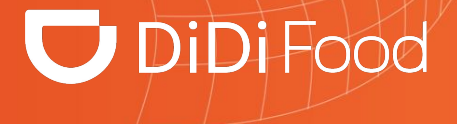

### **DiDiFood**

 $\bullet\bullet\bullet$ 

*Elegir adecuadamente las categorías de comida o productos que manejas en tu menú ayudará a ubicar tu restaurante más fácil y efectivamente cuando los usuarios están buscando específicamente algún tipo de comida.*

*En DiDi Tienda puedes configurar un máximo de 3*  categorías, una principal y dos adicionales para asignar *correctamente tu menú a estos filtros.*

#### *Cómo elegir una categoría del restaurante (+ subcategorías)*

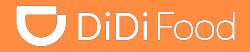

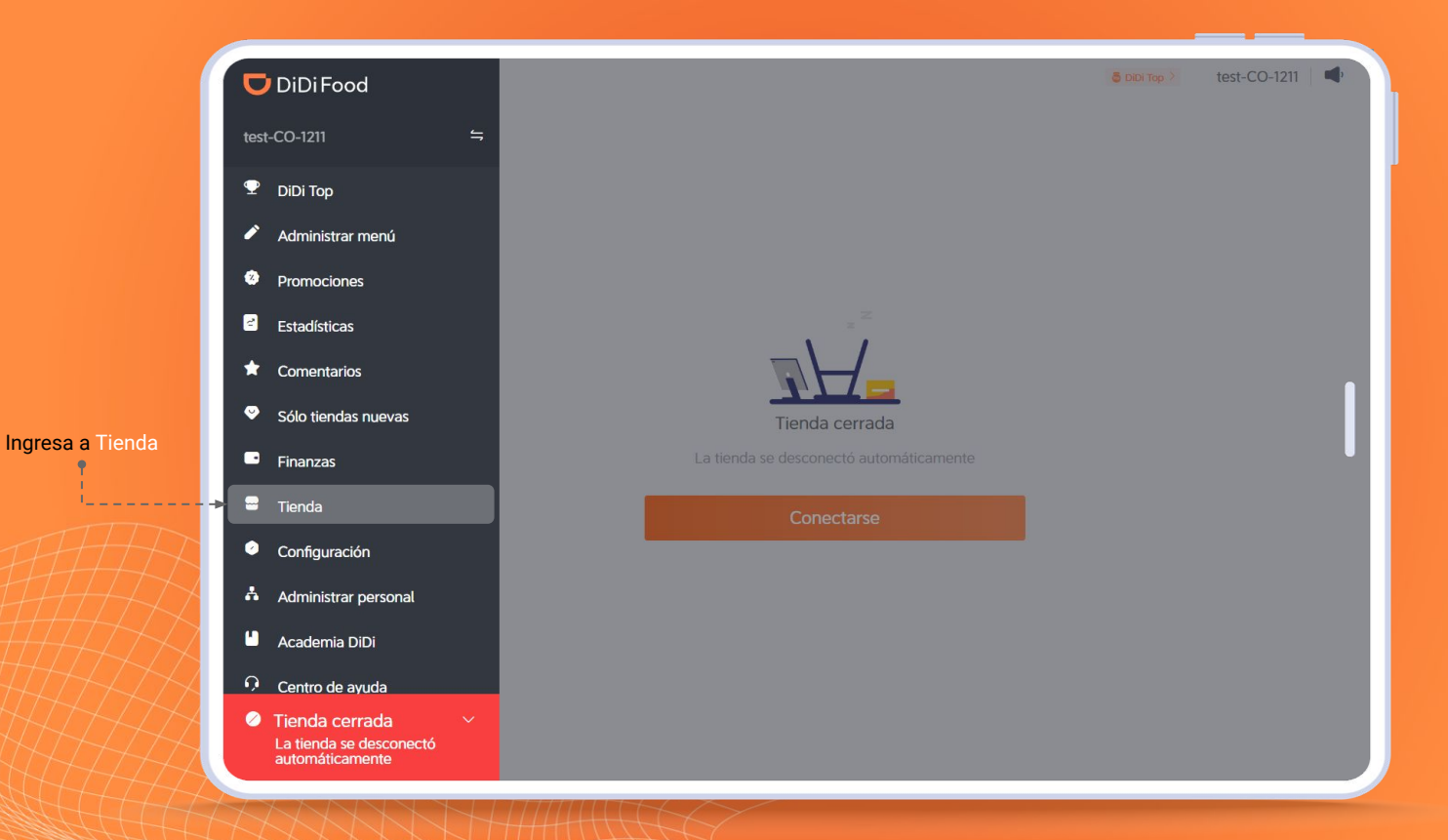

#### *Cómo elegir una categoría del restaurante (+ subcategorías)*

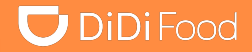

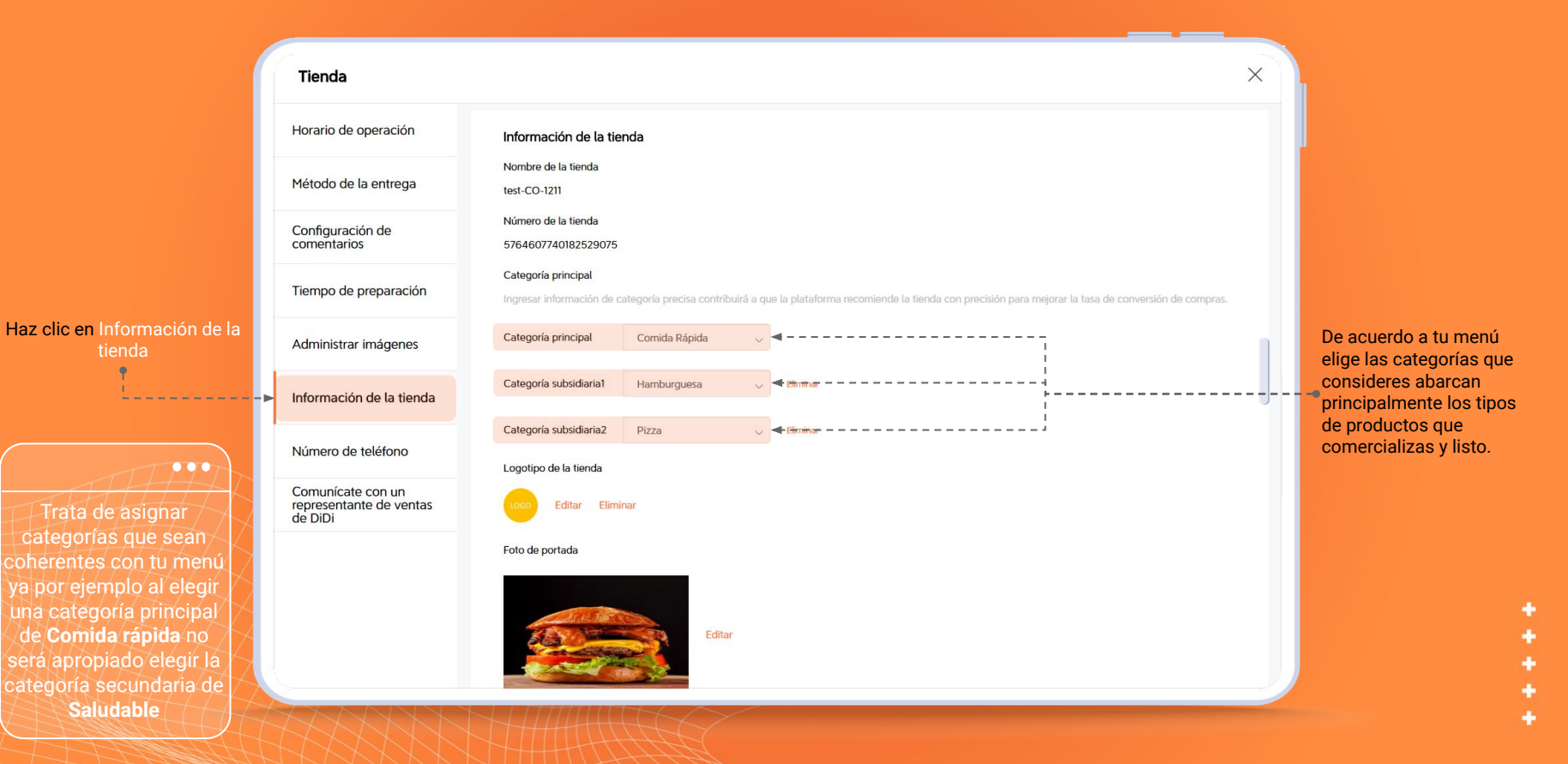

Analiza el menú de tu restaurante para identificar: tipo de comida, cantidad de platos, variedad y elige las tres categorías más relevantes de acuerdo al listado disponible en la aplicación que se muestra de acuerdo a tu territorio. Cómo elegir una categoría del restaurante (+ subcategorías)<br>
Analiza el menú de tu restaurante para identificar:<br>
tipo de comida cantidad de platos variedad y elige

lwic

amet, consecte-

d diameded. amet, consecte-

d diameded.

d diameded.

d diameded.

amet, consecte-

amet, consecte-

410

HO.

:10

 $s10$ 

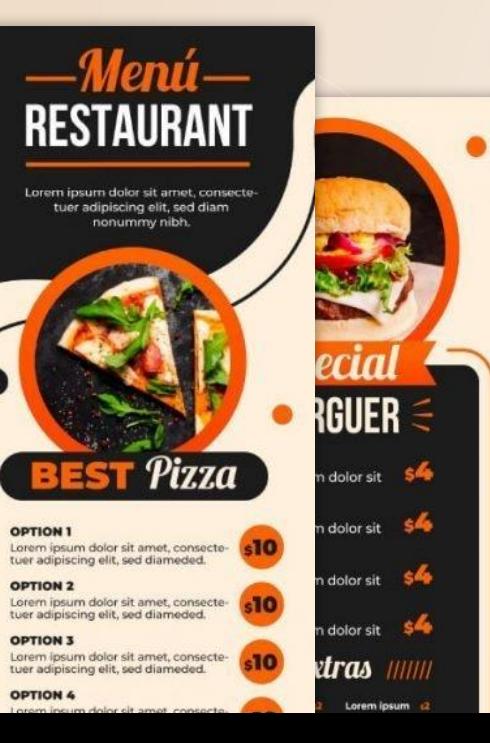

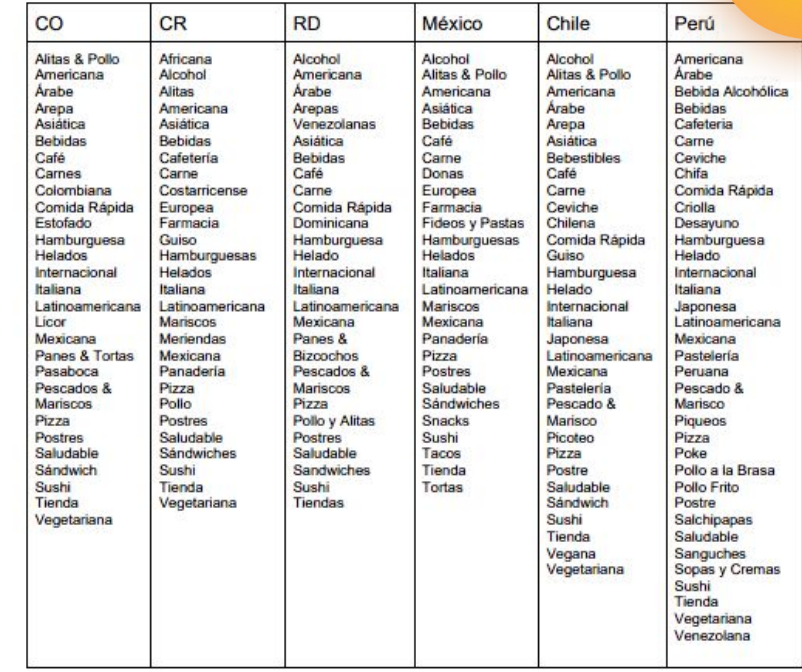

# **DiDiFood**